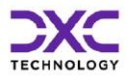

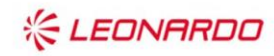

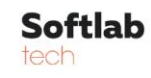

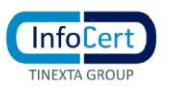

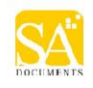

# **Accesso ai dati NeTEx gestiti dal NAP**

V1.2 – 22 Giugno 2023

# **Tabella dei Contenuti**

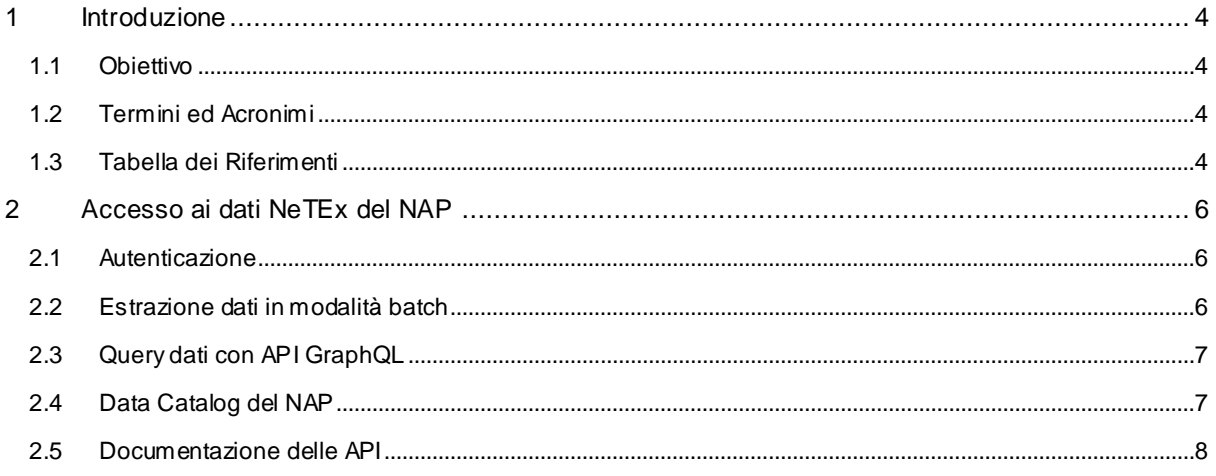

# Lista delle figure

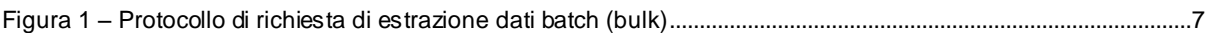

## **RU21754-Accesso ai dati NeTEx del NAP-1.2.docx**

#### **Storico delle versioni del documento**

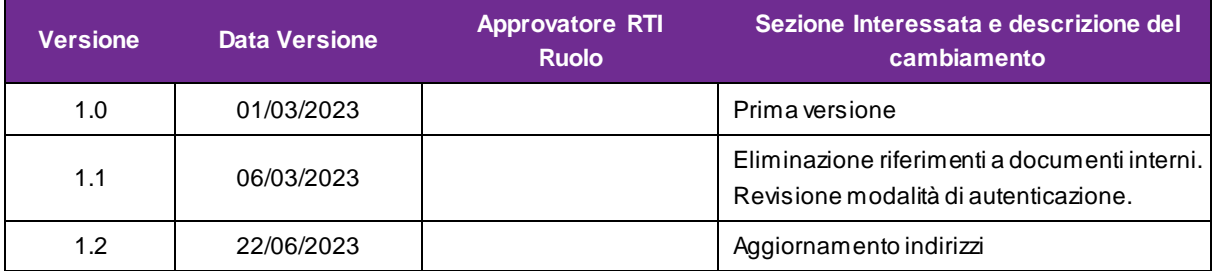

#### **Distribuzione**

La versione ufficiale del presente documento è disponibile nel Portale della Fornitura. Ogni copia stampata è da ritenersi copia non controllata.

# <span id="page-3-0"></span>**1 Introduzione**

Il presente documento descrive le modalità di accesso ai dati NeTEx resi disponibili dal National Access Point (NAP) italiano ai suoi stakeholder sia per mezzo di GUI sia per mezzo di API utilizzabili da sistemi informativi dei partner.

# <span id="page-3-1"></span>**1.1 Obiettivo**

L'obiettivo del documento è di descrivere a grandi linee le opzioni disponibili per coloro che intendono utilizzare i dati raccolti dal NAP. Documentazione più dettagliata delle GUI è disponibile sui manuali utente, mentre per le API si può fare riferimento alla documentazione OpenAPI e GraphQL schema (cfr. [§ 2.5](#page-7-0)).

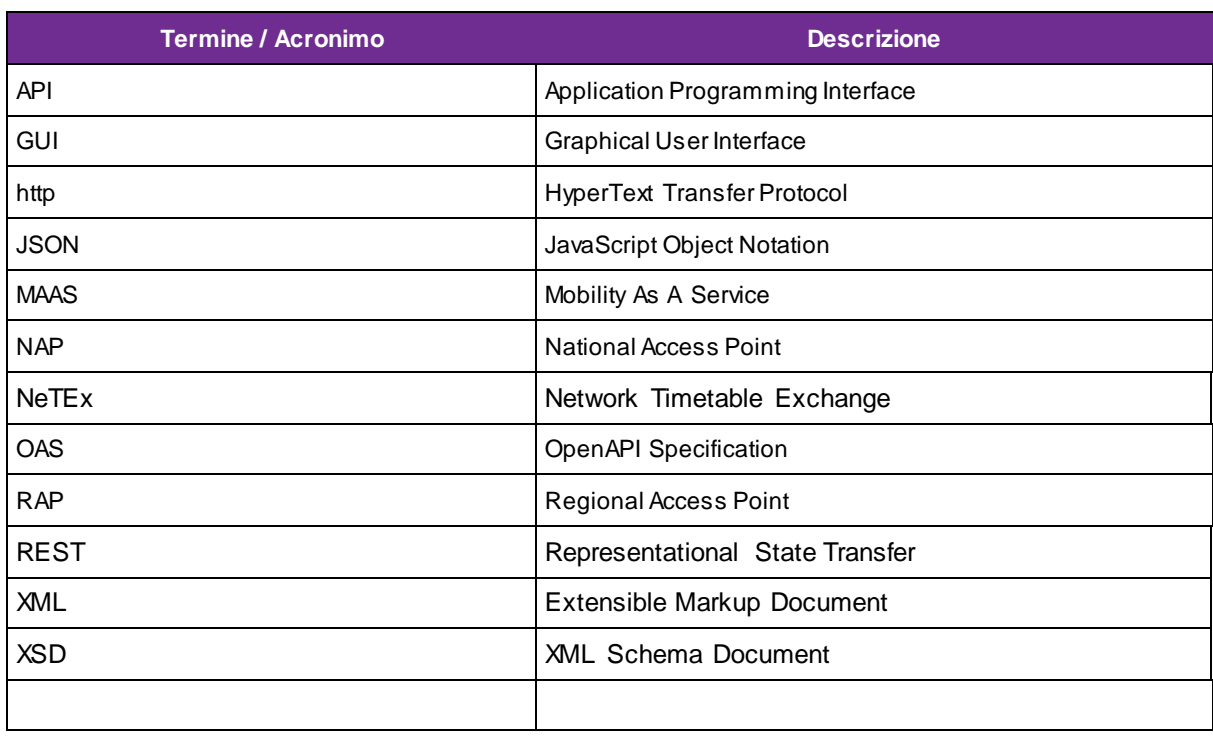

# <span id="page-3-2"></span>**1.2 Termini ed Acronimi**

# <span id="page-3-3"></span>**1.3 Tabella dei Riferimenti**

Sa Documents S.r.l.

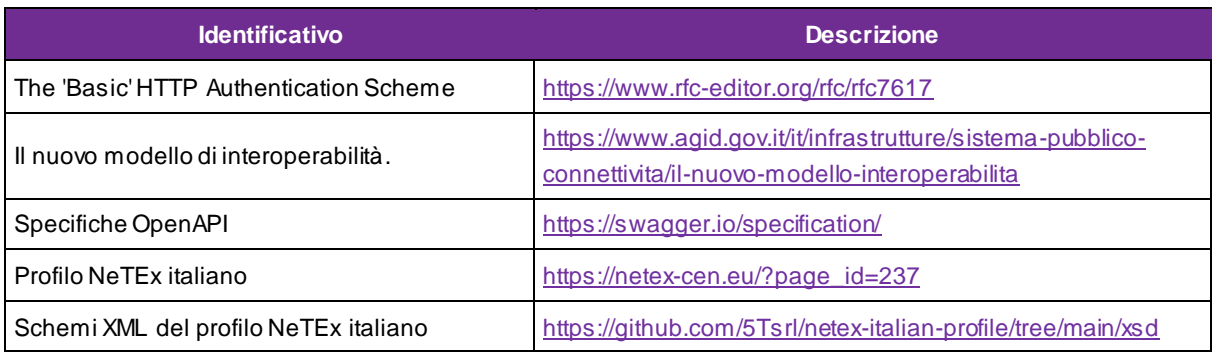

Enterprise Serv ices Italia S.r.l < inserire classificazione di sicurezza scegliendo uno o più delle v oci sottostanti > RTI Conf idential, Client Conf idential, Solo uso interno, Non riserv ato Leonardo S.p.A. Sof tlab Tech S.p.A. Inf oCert S.p.A.

# **RU21754-Accesso ai dati NeTEx del NAP-1.2.docx**

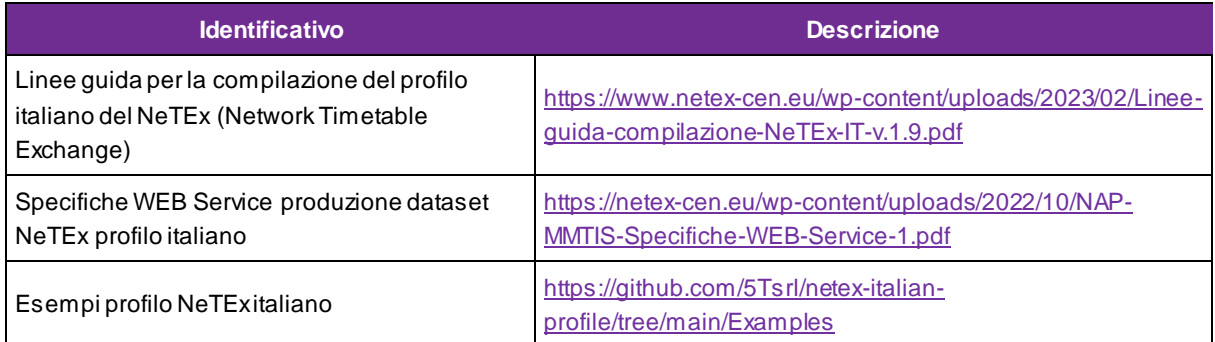

# <span id="page-5-0"></span>**2 Accesso ai dati NeTEx del NAP**

Il NAP (National Access Point) è il punto di aggregazione dei dati NeTEx, inerenti ai sistemi di trasporto pubblico e alla mobilità condivisa, raccolti Regional Access Point (RAP) e resi disponibili con una API REST di cui è disponibile l[a documentazione](https://netex-cen.eu/wp-content/uploads/2022/10/NAP-MMTIS-Specifiche-WEB-Service-1.pdf) n[el portale del profilo NeTEx italian](https://netex-cen.eu/?page_id=237)o.

Il NAP rende disponibili i dati NeTEx agli stakeholder in diverse modalità accessibili sia da operatori umani, per mezzo di GUI web, sia da sistemi informativi, per mezzo di API.

Il seguito del documento descrive due di queste opzioni, in particolare:

- API REST per l'estrazione di dati in modalità batch (bulk);
- API GraphQL per la consultazione del contenuto del database NeTEx attivo.

La documentazione OpenAPI è disponibile all'indirizzo [https://nap-1926.it/nap/private/api/management/swagger](https://nap-1926.it/nap/private/api/management/swagger-ui/)[ui/.](https://nap-1926.it/nap/private/api/management/swagger-ui/) Non tutte le API sono aperte al pubblico.

### <span id="page-5-1"></span>**2.1 Autenticazione**

Per potere accedere alle API sarà necessario richiedere al NAP le credenziali di accesso con modalità che esulano dallo scopo del presente documento.

L'autenticazione, nel momento della stesura del presente documento non è prevista. Future versioni dell'infrastruttura del NAP richiederanno l'adozione di uno dei sistemi di autenticazione previsti dal nuovo modello [d'interoperabilità Agid](https://www.agid.gov.it/it/infrastrutture/sistema-pubblico-connettivita/il-nuovo-modello-interoperabilita).

# <span id="page-5-2"></span>**2.2 Estrazione dati in modalità batch**

L'estrazione di dati in modalità batch (bulk) è basata su un protocollo REST asincrono, semplificato nella figura che segue.

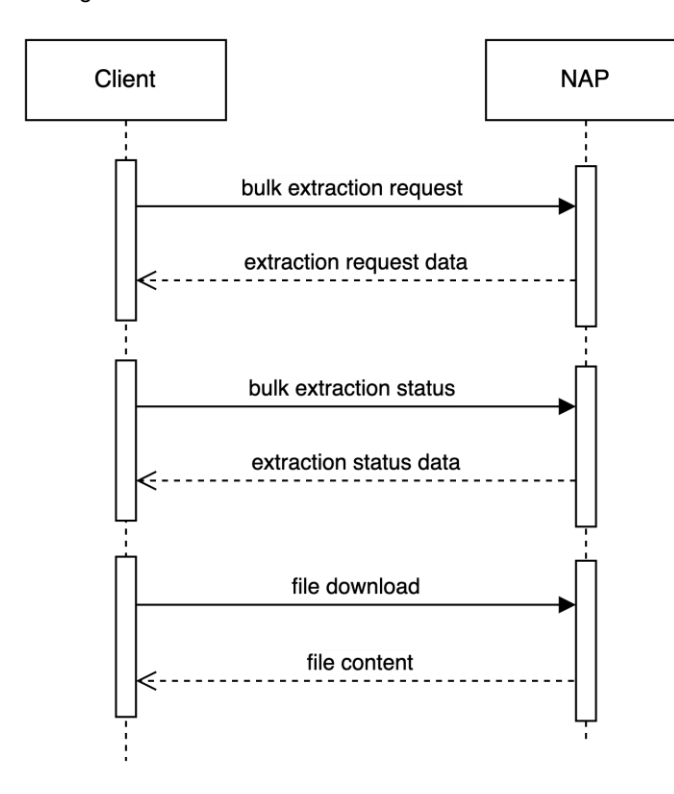

Enterprise Serv ices Italia S.r.l < inserire classificazione di sicurezza scegliendo uno o più delle v oci sottostanti > RTI Conf idential, Client Conf idential, Solo uso interno, Non riserv ato Leonardo S.p.A. Sof tlab Tech S.p.A. Inf oCert S.p.A. Sa Documents S.r.l.

<span id="page-6-2"></span>Figura 1 – Protocollo di richiesta di estrazione dati batch (bulk)

Le operazioni richieste sono divise in tre fasi che possono avvenire in tempi differenti:

#### • **1. Richiesta di estrazione:**

- Il client invia una richiesta eseguendo una http POST all'endpoint dedicato, indicando l'e-mail sulla quale ricevere le notifiche e eventuali parametri inerenti alla richiesta di estrazione;
- Il server risponde con i dati della richiesta in formato JSON, che contengono tra l'altro l'ID necessario per il polling;
- **2. Polling:**
- Il client verifica periodicamente lo stato della richiesta mediante una http GET ad un endpoint dedicato. La GET contiene l'ID della richiesta ricevuto nella fase precedente;
- Se l'estrazione è completa, il server risponde con l'elenco dei file che compongono la risposta, che è costituita da un file ZIP multivolume;
- **3. Download dei dati**
- Il client effettua il download di ciascuno dei file che compongono la risposta eseguendo una http GET all'URL fornito per ciascun file.

La GUI di estrazione e scarico in modo interattivo dati bulk è disponibile all'indirizzo [https://nap-](https://nap-1926.it/nap/gui/extraction)[1926.it/nap/gui/extraction.](https://nap-1926.it/nap/gui/extraction)

Le API disponibili all'indirizz[o https://nap-1926.it/nap/private/api/v1/netex/bulk/request](https://nap-1926.it/nap/private/api/v1/netex/bulk/request) permettono la gestione della coda di estrazione bulk e quelle disponibili all'indirizzo [https://nap-](https://nap-1926.it/nap/public/api/v1/netex/bulk/active_request)[1926.it/nap/public/api/v1/netex/bulk/active\\_request](https://nap-1926.it/nap/public/api/v1/netex/bulk/active_request) consentono la lettura.

## <span id="page-6-0"></span>**2.3 Query dati con API GraphQL**

Il NAP espone API GraphQL che permettono di effettuare query dettagliate sul database dei dati NeTEx. L'organizzazione della struttura dati esposta ricalca in modo fedele quella data da[l profilo italiano NeTEx](https://netex-cen.eu/?page_id=237) e documentata in modo formale per mezzo degli [schemi XML](https://github.com/5Tsrl/netex-italian-profile/tree/main/xsd) disponibili su GitHub.

Le query GraphQL sono effettuate mediante http POST all'endpoint GraphQL con il payload contenente la query, a cui il server risponde con i dati richiesti in formato JSON o con un messaggio di errore.

La GUI di ausilio all'utilizzo GraphQL è disponibile all'indiriz[zo https://nap-1926.it/nap/gui/graph](https://nap-1926.it/nap/gui/graphql)ql.

L'endpoint GraphQL è disponibile all'indirizz[o https://nap-1926.it/nap/private/api/v1/graphq](https://nap-1926.it/nap/private/api/v1/graphql)l.

## <span id="page-6-1"></span>**2.4 Data Catalog del NAP**

Il Data Catalog del NAP espone delle API, basate sul paradigma REST, che permettono di:

- Effettuare ricerche a testo libero sulle entità contenute nel data catalog;
- Accedere ai metadati associati ai dati inviati dai RAP;

#### **RU21754-Accesso ai dati NeTEx del NAP-1.2.docx**

• Effettuare il download dei dataset che contengono i dati NeTEx prodotti dai RAP;

Tutte le richieste sono effettuate mediante http GET agli endpoint esposti e la risposta è sincrona.

### <span id="page-7-0"></span>**2.5 Documentazione delle API**

Le API REST sono documentate in formato OpenAPI [\(OAS 3.1.0\)](https://swagger.io/specification/) e sono disponibili delle interfacce utente sul NAP che permettono la consultazione della documentazione per mezzo dell'utility [Swagger UI](https://swagger.io/tools/swagger-ui/) all'indirizzo: [https://nap-1926.it/nap/private/api/management/swagger-u](https://nap-1926.it/nap/private/api/management/swagger-ui/)i/ .

Le API GraphQL sono documentate per mezzo dello Schema GraphQL reso disponibile dal server come previsto dallo standard.